# **Table of Contents**

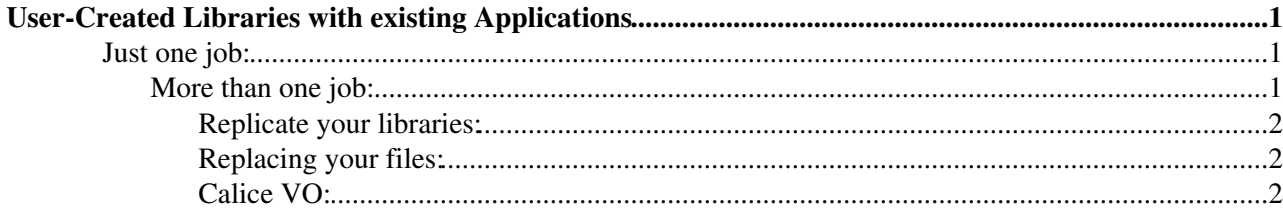

## <span id="page-1-0"></span>**User-Created Libraries with existing Applications**

Libraries also have dedicated support. This mostly depends on the application, in particular for Marlin, so here I show only the default method, but please check if the application you want to run for specificities. All applications come with their own dependencies, so a user does not need to take care of those. He should only take care of those libraries that are not part of the software stack.

Let's say you have an application that depends in libSomething.so that is not a default library (in the Marlin case, one can replace existing processors, so this is covered in the Marlin section, in the Marlin case on also needs a special directory structure is mandatory! See [here\)](https://twiki.cern.ch/twiki/bin/view/CLIC/ILCDiracApplicationInterface#Marlin).

You will copy this libSomething.so into a lib directory. Now, 2 solutions are possible:

## <span id="page-1-1"></span>**Just one job:**

If and only if you have just 1 job: Simply input the lib directory like this

```
job.setInputSandbox("lib")
```
If you have a tar ball, you may as well use it:

job.setInputSandbox(**"lib.tar.gz"**)

as any tar ball is automatically untarred in the job running directory.

Only directly add files if you have one job and you are testing your libraries. Because every job submitted uploads its sandbox to the main DIRAC servers, filling its hard drive, and slowing down your job submission. All files are uploaded except those that start with LFN:.

## <span id="page-1-2"></span>**More than one job:**

You are planning on submitting many jobs: I recommend you to put that lib directory on the grid and specify the LFN in the job definition. How to do that?

```
tar czf lib.tar.gz lib/
dirac-dms-add-file /ilc/user/i/initial/some/path/lib.tar.gz lib.tar.gz CERN-SRM
```
The /ilc/user/... is the LFN (Logical File Name). The i/initial/ part is user specific: you need to use your own DIRAC user name. You can find it in the dirac-proxy-init output, check for username. The some/path/ part is free to you, you can use whatever you want. There are a few limitations: you can not have a total number of subsequent directories greater than 14, and the final file name (here lib.tar.gz) cannot be longer than 128 chars. The last element, CERN-SRM indicates the logical name of the Storage Element on which you wish to upload you file.

This LFN is registered in the DIRAC File Catalog, so it can now be used in the job definition.

You now have a file on the GRID that you wish to input for a series of jobs. You would use the following:

job.setInputSandbox(**"LFN:/ilc/user/i/initial/some/path/lib.tar.gz"**)

Notice the LFN: part that is used by DIRAC to identify the files that must be downloaded from the grid. If you omit it, the job submission should fail because an input sandbox file will be missing. The fact that it's a tar ball does not matter, it will be untarred automatically.

#### <span id="page-2-0"></span>**Replicate your libraries:**

For better reliability and reducing load on individual storage elements you should also replicate your library file to a few storage elements by running

```
dirac-dms-replicate-lfn /ilc/user/i/initial/some/path/lib.tar.gz DESY-SRM
dirac-dms-replicate-lfn /ilc/user/i/initial/some/path/lib.tar.gz RAL-SRM
dirac-dms-replicate-lfn /ilc/user/i/initial/some/path/lib.tar.gz CERN-DIP-4
dirac-dms-replicate-lfn /ilc/user/i/initial/some/path/lib.tar.gz CERN-DST-EOS
dirac-dms-replicate-lfn /ilc/user/i/initial/some/path/lib.tar.gz PNNL-SRM
```
#### <span id="page-2-1"></span>**Replacing your files:**

If you wish to replace the file, you cannot overwrite the file, you need first to issue a dirac-dms-remove-files /ilc/user/i/initial/some/path/lib.tar.gz then re upload. The dirac-dms-remove-files command will remove the file from all storage elements.

Moving a file cannot be done on the GRID: if really needed, you need to get the file (dirac-dms-get-file) /ilc/...) then remove it from the GRID (same as above), then re upload it to the new location. Don't forget to replicate the files again.

### <span id="page-2-2"></span>**Calice VO:**

 When running with the CALICE VO, the path has a different beginning: /calice/users/i/initial. Notice the s at users. Also, CERN-SRM is not a valid storage element for CALICE users, so DESY-SRM or IN2P3-SRM must be prefered.

-- [AndreSailer](https://twiki.cern.ch/twiki/bin/view/Main/AndreSailer) - 2014-12-08

This topic: CLIC > IlcdiracUserLibraries Topic revision: r6 - 2016-01-11 - AndreSailer

**OPETL** Copyright &© 2008-2020 by the contributing authors. All material on this **T**TWiki collaboration platform is the property of the contributing authors. Ideas, requests, problems regarding TWiki? [Send feedback](https://cern.service-now.com/service-portal/search.do?q=twiki)